# **TEACHING WITH** TECHNOLOGY

### acadtech.cit.cornell.edu May 2016

#### IN Classroom Technologies

- **THIS** » New 'Makerspace'
- ISSUE » Catchbox
- **Online**
- » Online Learning Resources » MOOCs
- $\widetilde{\mathcal{B}}$ **Blackboard Updates**

# **Blackboard Upgrade**

Blackboard will be unavailable on Tuesday, May 31, 2016 from 12:00am to 12:00pm for an application upgrade. New features and enhancements include:

- Users will be able to navigate to the next or previous thread in a discussion from the 'Thread Detail' page without having to navigate back up to the 'Discussion Forum' page.
- When creating an announcement, 'Not Date Restricted' is now selected by default.
- When creating a hot spot question, an image alternate text box is now available.
- The default heading size for all of the embedded headings has been increased so they are properly read in both the view and edit state in the content editor.

### More information at:

<http://bbhelp.cit.cornell.edu/new-features-and-update>

#### $\mathbf{r}$ **Academic Technology Center**

# **Teach with Tech News**

Stay more up to date with new information, best practices, and exciting new technologies that support teaching and learning online and in the classroom.

Teach with Tech News will be an online news email that you'll receive six times a year.  $\boxtimes$ 

# Sign up today:

**<http://bit.ly/acadtechnews>** 

## **Blackboard**

» Upgrade

» Course Planning

# And more!

- » Qualtrics
- » Service Design Thinking

academic technologies

# **Online Learning**

# **New Resources for Online Learning**

Academic Technologies in collaboration with the Center for Teaching Excellence have created an online resource to help instructors who are interested in creating online courses or converting existing courses to an online format.

The information on the site will provide strategies for designing and developing an online course, as well as tips on applying instructional design techniques. It will provide best practices for online content and approaches for the delivery and implementation of your course.

### Learn more at:

**http://acadtech.cit.cornell.edu/online-learning** 

# **New Cornell Online Website**

Visit Cornell Online, Cornell's premier website that showcases the university's many online programs and courses. This website provides a central place to find information about all the online courses being offered through Cornell University and its affiliates. Instead of searching across multiple websites, this site aggregates all the available courses and serves as a single source for online learning resources.

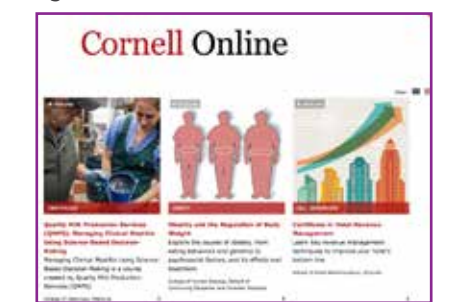

Visit at:

<http://onlinelearning.cornell.edu>

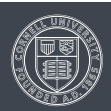

### **Classroom Technologies**

# **New "Makerspace" on campus**

Continuing the tradition of providing access and training for all on new technologies and tools, Cornell University Library and Academic Technologies created a task force to explore making "makerspaces." Makerspaces, are creative, DIY spaces where people can gather to create, invent, and learn.

To create an interdisciplinary space open to all the taskforce experimented with a prototype mobile makerspace. This is a portable kit that includes a 3D printer and scanner, Arduino and Littlebits microelectronics kits, craft supplies for button making, basic hardware tools, and more.

The task force gathered data this spring to plan a more permanent makerspace program, by interviewing and observing users in makerspaces to discover the broad

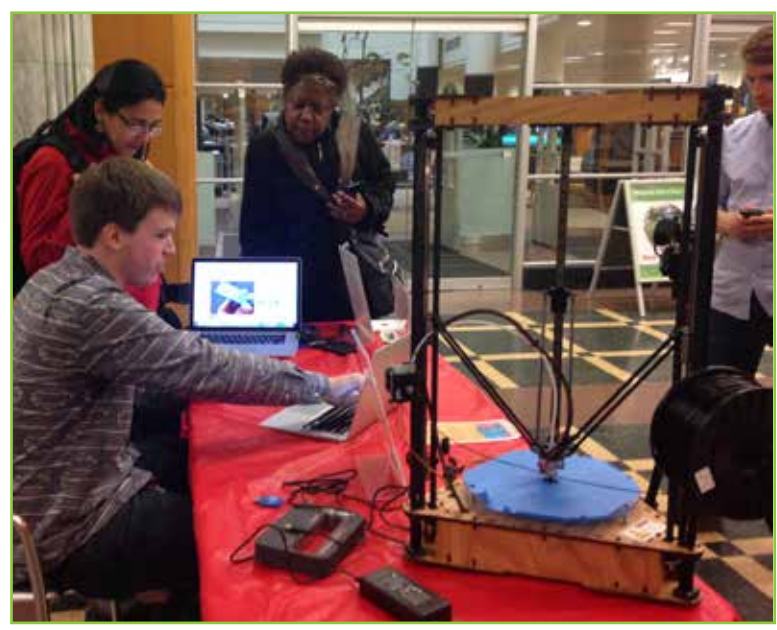

range of making activities they are engaged in and what they need.

Out of this work sprung the recommendation to redesign the computer classroom and lab in 112 Mann to include making equipment as well as computer lab and classroom space. Over the summer, the existing desktop computers will be arranged to make room for making equipment and flexible workspace in the back half of the lab.

While classes can still book 112 Mann lab for sessions, at certain points the lab will be reserved for making events and open making times. During the fall of 2016, the Design and Environmental Analysis 3590/6500 Problem-Seeking Through Programming class will work on the programming and design of the space. Partners for student projects like these and any interested instructors can contact [mann-public-ed-prog@cornell.edu](mailto:mann-public-ed-prog@cornell.edu) for more information.

The group is also surveying students, staff, and faculty at Cornell about what they make or would like to make in these spaces, take the survey today at <http://tinyurl.com/culmakingsurvey>.

# Gather, create, invent and learn at Cornell University Library's pop-up makerspace!

Join ust

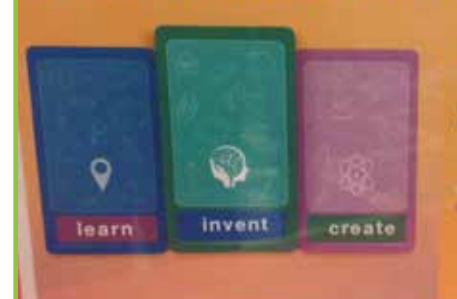

#TinkerThursdays, 4:30 to 0 p.m. at a rotating lineup of campus<br>libraries every other week.

Everyone, regardless of department or experience level, is welcome to drop in, hang out, mess around and geek out!

The task force is holding making programs and open events!

Tinker Thursdays: 4:30pm – 6:00pm Fabrication Fridays: 12:00pm – 1:00pm

 <http://guides.library.cornell.edu/makerspaces> For a complete schedule with locations visit:

# **Catchbox: Throwable Microphone**

The Catchbox is a wireless microphone encased in foam. Just ask a question then throw the Catchbox and the resulting excitement helps break the ice!

Traditional microphones have to be handled with care, resulting in a slow and cumbersome process to reach all areas of a large lecture hall. The Catchbox creates ease in asking questions by lowering the formality of a hand held mic and encouraging a relaxed dialogue.

Email [acadtech@cornell.edu](mailto:acadtech@cornell.edu) and ask to add one to your class today!

#### $\widetilde{\mathrm{BD}}$ **Blackboard Updates**

# **Summer and Fall 2016 Course Planning**

Summer and Fall 2016 semester courses can be requested through Faculty Center.

Once your course is created in Blackboard you can begin working on course content immediately.

Student access to courses is available the week instruction starts.

Remember, you can copy content from a previous course site.

### Setting up course content:

<http://bbhelp.cit.cornell.edu/course-site-creation>

### How to resue course content:

<http://bbhelp.cit.cornell.edu/copy-reuse-content>

# **CB** MOOCs

# **Upcoming MOOCs in CALS and Engineering**

### [A Hands-on Introduction to Engineering Simulations](https://www.edx.org/course/hands-introduction-engineering-cornellx-engr2000x#!)

Cornell University's introduction to Engineering MOOC will run for six weeks starting June 1, 2016.

Course highlights include:

- Integration of learning fundamentals with the use of a selected simulation tool (ANSYS) as a problemsolving platform.
- A common teaching approach to finite-element analysis (FEA) and computational fluid dynamics (CFD).
- A common solution approach to problems involving different physics: structural mechanics, fluid dynamics, and heat transfer.

### [Sharks! Global Biodiversity, Biology and Conservation](https://www.edx.org/course/sharks-global-biodiversity-biology-cornellx-uqx-bioee101x#!)

Learn about sharks in bite-size pieces. One of the most feared animals on earth will be the subject of a new Cornell University and University of Queensland MOOC. This course will be launched June 28, 2016 during the annual Discovery Channel Shark Week.

The course offers students the chance to track movements of a wild shark, observe shark habitats and behavior, and dig deep into the fossil record.

### Register for MOOCs at:

[www.edx.org](http://www.edx.org)

#### **Training & Resources**  $\Box$

# **Qualtrics Changes July 6**

A new interface for Qualtrics is now available for preview and can be experienced by logging in at [http://surveys.](http://surveys.cornell.edu) [cornell.edu](http://surveys.cornell.edu), then activating the Qualtrics Insight Platform. To do this click on your name in the upper right of Qualtrics and select 'Experience the Qualtrics Insight Platform' from the drop-down menu. To return to the older version, click the profile icon and down-pointing arrow in the upper right of the navigation bar, then select 'Leave the Qualtrics Insight Platform.'

The new platform will include:

- Inline email questions
- Response tagging
- Advanced filtering with nestable logic sets
- And more

The permanent transition to the new interface will be July 6, 2016. Until then, it will be possible to switch back and forth between the old and new versions, but keep in mind that work done with features only available in the new Qualtrics will not carry over when you switch back to the older version.

### Learn more:

**[http://support.qualtrics.com/explore-the-new](http://support.qualtrics.com/explore-the-new-qualtrics)**[qualtrics](http://support.qualtrics.com/explore-the-new-qualtrics)

#### $\mathbf{R}$ **Academic Technology Center**

# **Service Design Project**

IIn order to best support the faculty and student experience in teaching and learning with technology, Cornell Academic Technologies is interested in understanding the teaching needs and concerns of our Cornell faculty. To that end, we invite you to participate in a study referred to as Service Design Thinking.

The goal is to study and identify potential changes in our current services so we can better align with the changing educational landscape at Cornell. Your feedback is extremely valuable.

Participants will be invited to attend two 15-minute interviews, either in person or via videoconference. If you are willing to help, please contact us with your availability at [acadtech@cornell.edu.](mailto:acadtech@cornell.edu)

### For more information on Service Design Thinking:

[http://dschool.stanford.edu/dgift](http://dschool.stanford.edu/dgift ) 

# TEACHING WITH TECHNOLOGY

acadtech.cit.cornell.edu May 2016

**Academic Technologies offers many services and resources to support your teaching and learning needs.**

# **Services**

- Webconferencing
- Collaboration tools: discussion boards, blogs, wikis and LabArchives.
- Check originality of student work with Turnitin
- Self-service video recording, lecture capture, video production of course materials, and video storage
- Web-based surveys (Qualtrics)
- Assessment tools, including quizzes, e-portfolios, and online assignments
- i>clicker classroom polling
- Computer labs for instruction. See the Computing Labs map to find the resources you need: mapping.cit.cornell.edu/publiclabs/map
- Course websites

# **acadtech.cit.cornell.edu**

# **Getting Help**

# **Self Help:**

Visit our help sites for how-tos and answers to frequently asked questions!

**Fill** [pollinghelp.cit.cornell.edu](http://pollinghelp.cit.cornell.edu)

- [bbhelp.cit.cornell.edu](http://bbhelp.cit.cornell.edu)
- [eportfoliohelp.cit.cornell.edu](http://eportfoliohelp.cit.cornell.edu)
- [videohelp.cit.cornell.edu](http://videohelp.cit.cornell.edu)
- œ. [collabhelp.cit.cornell.edu](http://collabhelp.cit.cornell.edu)

### **Set up a consultation with an Academic Technologist:**

We provide academic technology consultations to assist in selecting the best technologies to support instructional goals, engage students, enhance lectures, collaborate, and manage large courses.

### **Contact the Academic Technology Center:**

**Web** atc.cit.cornell.edu

**Email** acadtech@cornell.edu

**Call** 607-255-9760, 9am - 5pm, Monday through Friday **Walk in** 123 CCC, 9am - 5pm, Monday through Friday